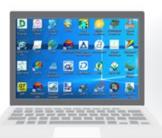

HW / SW Purchase

**Single License** 

SW Installation

Limited HW power

Work from office

Data Transfer

Pay-per-Use

Non-limited Licenses

Pre Installed SW

Unlimited HW power

Work from Anywhere

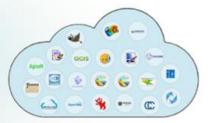

**Data Sharing** 

# Universal worldwide cloud-based SaaS platform for 3<sup>rd</sup> party desktop software

User Manual 5.0

June 22, 2023

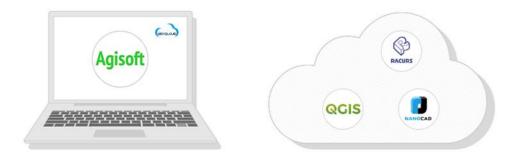

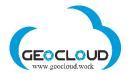

# Content

| 1.  | Practical recommendations before you start working    | 2  |
|-----|-------------------------------------------------------|----|
| 2.  | The User Manual and Legal Documents                   | 2  |
| 3.  | Your working environment                              | 3  |
| 4.  | Start working (enter the Workplace)                   | 4  |
| 5.  | Registration                                          | 5  |
| 6.  | Select Applications                                   | 6  |
| 7.  | Prices                                                |    |
| 8.  | Price estimation                                      |    |
| 9.  | Fixed Storage and Storage resizing                    |    |
| 10. | Elastic for Linux storage                             |    |
| 11. | Ephemeral disks                                       | 14 |
| 12. | Apps & Storage (Storage and Apps activation)          |    |
| 13. | File Manager (upload/download/share/transfer data)    | 20 |
| 14. | Other options for data upload/download/share/transfer | 23 |
| 15. | Ending of Remote Session                              | 24 |
| 16. | Billing                                               |    |
| 17. | Monthly charges and Invoices                          |    |
| 18. | Payment settings                                      | 27 |
| 19. | Monitoring and messages                               |    |

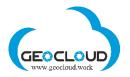

## 1. Practical recommendations before you start working.

- 1. Read the **User Manual** carefully. This will help you to operate the platform efficiently and economically.
- 2. Visit GeoCloud YouTube channel <u>https://www.youtube.com/channel/UCTZKjxhkl5qd3wu7-y1oGUg?view\_as=subscriber</u>. There are videos on English, Spanish and Chinees languages.
- 3. Start with small projects to understand how the platform works and what to expect from it.
- 4. Look at **Benchmarks** to estimate the time needed to process your data.
- 5. Use **Price Estimation calculator** (in the bottom of the SELECT APPLICATION page) to estimate the budget needed for your project.
- 6. Check your credit card daily and monthly limit to be able to refill your budget if it is needed during your work.
- 7. Pay attention!
  - a. The TCP 3389 port must be open on your local computer for RDP connection.
  - b. Don't use disk C: of the application computer for your data. Use only GeoCloud storage or Ephemeral disks.
  - c. If you use Fixed storage, be sure that you have enough storage for temporary files and final products generated by the software you work with. The Fixed storage can be resized at any time before or after processing. The volume of the temporary files depends on the program you use and may vary from 4 to 10 times the size of your original data.
  - d. Elastic storage eliminates the above limitations of Fixed storage but may be used only with Linux computers.
  - e. Ephemeral disk has a constant size and cannot be resized. It exists only while an application computer is working. The Ephemeral disks disappear automatically, and all the data deleted after stopping the computer. If you use Ephemeral disk, before stopping the computer, copy relevant data from the disk to GeoCloud storage or download it.
  - f. You pay for every hour of use. Every not full hour is considered as a full hour.
  - g. If your balance is negative and you have stopped Storage in your account, the Storage will be kept for 24 hours and after that it will be completely deleted with all your data without the possibility for data recovery.
  - h. Read the messages that sent to your email by GeoCloud (Section 19) the platform monitors the behavior of your storage and computers and send you messages at various critical points of your processing.

# 2. The User Manual and Legal Documents

Read the User Manual before starting to work. You can access the User Manual on each page by clicking the "?" located at the top right of each page.

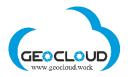

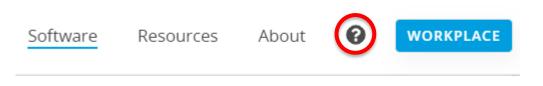

The following legal documents are at the bottom of the main page:

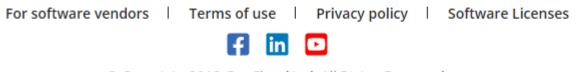

© Copyright 2018 GeoCloud Ltd. All Rights Reserved.

### 3. Your working environment

There are no special requirements for your local hardware. You can work with any desktop computer, laptop, tablet or even a mobile phone.

Windows, Mac OS, Linux, Android, or iOS can be installed on your local device. Use Remote Desktop (RDP) on your Windows, Android, or iOS device to connect to your virtual computer in Geocloud. Windows typically comes with the Remote Desktop client installed. If you don't have it installed, follow the instructions: <a href="https://support.microsoft.com/en-us/help/4028379/windows-10-how-to-use-remote-desktop">https://support.microsoft.com/en-us/help/4028379/windows-10-how-to-use-remote-desktop</a>

Mac OS users can use the following Microsoft Remote Desktop for Mac to work with the virtual computer on Geocloud: <u>https://apps.apple.com/us/app/microsoft-remote-</u> <u>desktop/id1295203466?mt=12</u>

To connect from Linux to Geocloud's virtual computer using Remote Desktop, read the following: <a href="https://opensource.com/article/18/6/linux-remote-desktop">https://opensource.com/article/18/6/linux-remote-desktop</a> <a href="https://www.ubuntupit.com/fast-and-secure-remote-desktop-clients-for-linux/">https://opensource.com/article/18/6/linux-remote-desktop</a>

All work with applications (software products) is performed on remote virtual machines. Each software product is installed on a separate computer with specifications defined by the software vendor. Sometimes the same software is installed on computers with different specifications (Windows, Linux, RAM, CPU, GPU), which makes it possible to provide this software at different prices and with different processing productivity or different functionality.

You use the Internet to connect to GeoCloud and to upload/download data. Your local Internet speed can affect the smoothness of interactive work with applications and the time of data uploading/downloading. Internet speed does not affect processing performance on remote computers.

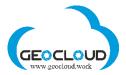

# 4. Start working (enter the Workplace)

To start working, click the **Workplace** button or the icon of one of the companies on the main page.

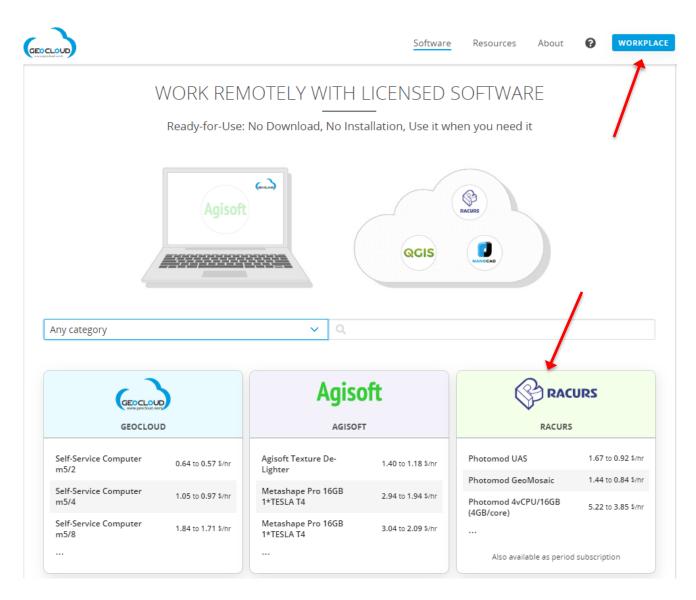

You will be forwarded to the SELECT APPLICATIONS page

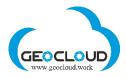

|                                 | SELECT APPLICATIONS                                                                                                    | ?  | 🛃 Register                               | +0 L |
|---------------------------------|----------------------------------------------------------------------------------------------------|----|------------------------------------------|------|
| Search                          | Every app comprises a computer with pre-installed legally licensed software. If you need to proc<br>several projects simultaneously you can select and work with unlimited number of apps. |    | Prices exclude<br>possible local taxes   |      |
| Companies                       | Photomod UAS 💿                                                                                                    | \$ | 1.67 → \$0.82 /hr                        | 0    |
| Free Software                   | v6.5.2764 4vCPU, 16GB RAM<br>Photogrammetric Drone/UAV/UAS-oriented software                                                                                                    |    | Select                                   |      |
| GeoCloud<br>PCI Geomatics       | Photomod GeoMosaic  V6.5.2764 4vCPU, 16GB RAM                                                                                                    |    | 1.44 → \$0.73 /hr<br>8 /wk → \$1168 /yr  | 0    |
| Agisoft<br>Racurs               | Orthophoto production: combine georeferenced images from any sources into a single seamless and color-balanced orthomosaic                                                                 |    | Select                                   |      |
| Adtollo AB<br>Eye4Software B.V. | V6.5.2764 4vCPU/16GB (4GB/core)  Benchmarks > V6.5.2764 4vCPU, 16GB RAM, NITRO                                                                                                    |    | 5.22 → \$3.66 /hr<br>0 /wk → \$12567 /yr | 0    |
| Golden Software                 | Complete Digital Photogrammetric Workstation for Airborne/Satellite imagery processing                                                                                                    |    | Select                                   |      |

# 5. Registration

New users must register and create an account, and registered users can log in. If you are a registered user and log in from your permanent computer, you will be automatically redirected to your account without any additional logins.

| REGISTRATION                  | LOG IN                                      |
|-------------------------------|---------------------------------------------|
| E-mail                        | E-mail                                      |
| Full name                     | Password                                    |
| Organization (optional)       | remember me Login                           |
| New password for this account | Or Log in with G Log In with Google         |
| Register                      | Forgot Password?<br>Do not have an account? |

You can register and/or log in with your Google account.

After the registration, you will return to the SELECT APPLICATIONS page.

By signing up, you read and agree to our terms of use

Already have an account?

G

and privacy policy. You also agree to receive updates from GeoCloud, from which you are free to unsubscribe at any time.

Or Log In with

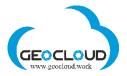

# 6. Select Applications

You can search for Applications by company or category, or simply by entering the desired application name in the search box.

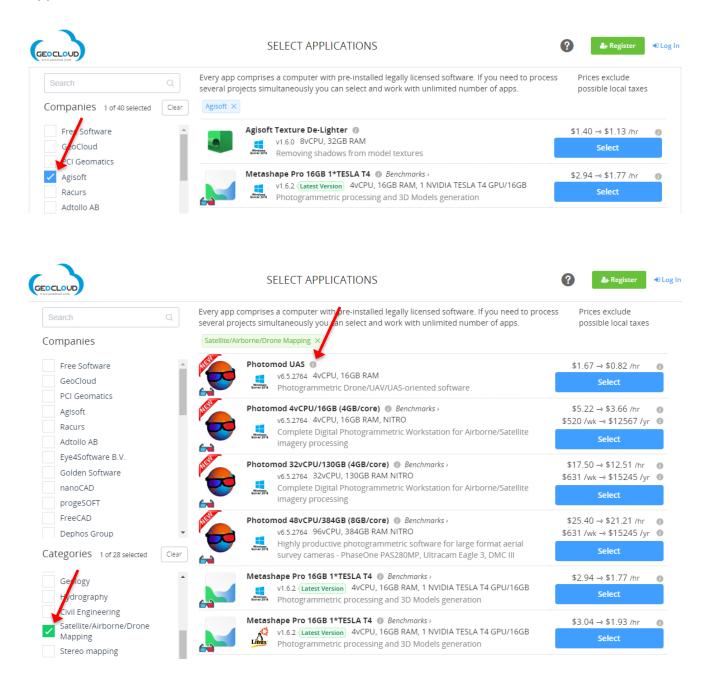

By clicking on the icon (), you will get all the main functions of the application and links to the main website of the software vendor and the technical documentation of the software or the support page.

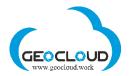

| Official docs 🙆 Company site 🗹 📩                 |
|--------------------------------------------------|
| Categories:                                      |
| 3D Modeling Geospatial LiDAR                     |
| Photogrammetry Point Cloud                       |
| Satellite/Airborne/Drone Mapping) Stereo mapping |
| Features:<br>Photogrammetric triangulation       |
| DSM/DTM creation                                 |
| Dense point cloud editing and classification     |
| Orthophoto creation                              |
| Measurements of distances, areas, volumes        |

There are Applications available for use in different operating systems (Windows and Linux ) and in different computer configurations. You can use them all from your regular PC or MAC computer.

"Benchmarks" next to several Applications provide information about the processing performance of these Applications.

| Search Q<br>Companies 1 of 40 selected Clear       | Every app comprises a computer with pre-installed legally licensed software. If you need to process several projects simultaneously you can select and work with unlimited number of apps. | Prices exclude<br>possible local taxes |
|----------------------------------------------------|----------------------------------------------------------------------------------------------------|----------------------------------------|
| Free Software<br>GeoCloud<br>PCI Geomatics         | Metashape Pro 16GB 1*TESL T4  Benchmarks > V1.6.2 (Latest Version) 4VCPo, 16GB RAM 12 WIDIA TESLA T4 GPU/16GB Photogrammetric processing and 3D Models generation                          | \$2.94 → \$1.77 /hr<br>Select          |
| Agisoft Racurs                                     | Metashape Pro 16GB 1*TESLA T4  Benchmarks > V1.6.2 (Latest Version) 4vCPU, 16GB RAM, 1 NVIDIA TESLA T4 GPU/16GB Photogrammetric processing and 3D Models generation                        | \$3.04 → \$1.93 /hr<br>Select          |
| Adtollo AB<br>Eye4Software B.V.<br>Golden Software | Metashape Pro 32GB 1*TESLA T4  Benchmarks ><br>V1.6.2 (Latest Version) 8vCPU, 32GB RAM, 1 NVIDIA TESLA T4 GPU/16GB Photogrammetric processing and 3D Models generation                     | \$3.73 → \$2.44 /hr<br>Select          |
| nanoCAD<br>progeSOFT<br>FreeCAD                    | Metashape Pro 32GB 1*TESLA T4  Benchmarks > V1.6.2 (Latest Version) 8vCPU, 32GB RAM, 1 NVIDIA TESLA T4 GPU/16GB Photogrammetric processing and 3D Models generation                        | \$5.00 → \$3.81 /hr Ø<br>Select        |

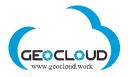

Each application has its own Hourly rate of working (active) application, which is represented by a graph

|                                 | SELECT APPLICA                                                                   | ATIONS                                                          | ? Aregister 🕤                              |
|---------------------------------|----------------------------------------------------------------------------------|-----------------------------------------------------------------|--------------------------------------------|
| Search Q                        | Every app comprises a computer with pr<br>several projects simultaneously you ca | re-installed legally licensed software. If you need to pro      | ess Prices exclude<br>possible local taxes |
| Companies 1 of 40 selected Clea | ar Agisoft ×                                                                     | Hourly rate per period of use for working unit                  |                                            |
| Free Software                   | Agisoft Texture De-Light                                                         | 2646                                                            | \$1.40 → \$1.13 /hr @                      |
| GeoCloud                        | v1.6.0 8vCPU, 32(                                                                | \$2.5                                                           | Select                                     |
| PCI Geomatics                   |                                                                                  | 52 2.125                                                        |                                            |
| 🗸 Agisoft                       | Metashape Pro 16GB 1*1                                                           | 1.944                                                           | \$2.94 → \$1.77 /hr                        |
| Racurs                          | v1.6.2 (Latest Versio<br>Photogrammetric                                         | \$1.5                                                           | - 1 + 🛍                                    |
| Adtollo AB                      |                                                                                  |                                                                 |                                            |
| Eye4Software B.V.               | Metashape Pro 16GB 1*1                                                           | 250 routs 500 routs 1000 routs 2000 routs 2500 routs 2500 routs | \$3.04 → \$1.93 /hr 🕜                      |
| Golden Software                 | V1.6.2 (Latest Versio<br>Line Photogrammetric                                    | For pay-per-use "The price includes computer and application"   | Select                                     |
| nanoCAD                         |                                                                                  | For period subscription " The price includes computer only"     |                                            |

The Hourly rate includes the cost of the software and the computer on which the software is installed.

The hourly rate for the Application depends on the number of hours of work with this Application and decreases with the increase in the number of hours of work. There are 6 groups of working hours: 250, 500, 1000, 2000, 2500, 2500 hours.

Some of Applications may also be used on a Period Subscription model

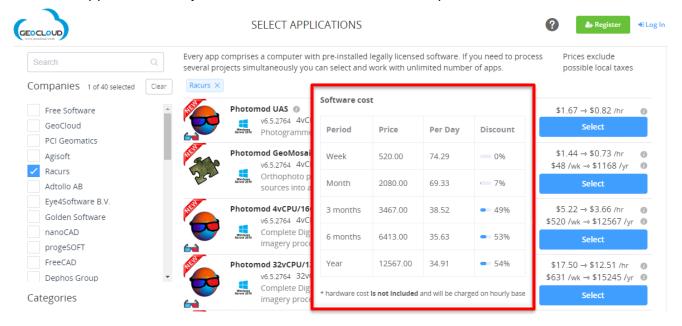

The price in the Period Subscription model includes only the price for the software and the hardware price is charged at the Hourly rate.

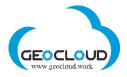

#### Select required Applications:

| The second second s | SELECT APPLICATIONS                                                                                                    | ? & Register                               | € Log In |
|----------------------------------------------------------------------------------------------------|----------------------------------------------------------------------------------------------------|--------------------------------------------|----------|
| Search Q                                                                                                    | Every app comprises a computer with pre-installed legally licensed software. If you need to process<br>several projects simultaneously you can select and work with unlimited number of apps.                             | Prices exclude<br>possible local taxes     |          |
| Companies                                                                                                    | PhaseOne iX Capture  Benchmarks > V3.4.1 8VCPU, 32GB RAM, 1 NVIDIA TESLA T4 GPU/16GB PhaseOne image converter from IIQ format to TIFF & JPEG                                                                              | \$3.55 → \$3.15 /hr<br>Select              | 0        |
| GeoCloud<br>PCI Geomatics<br>Agisoft<br>Racurs                                                                                                    | Topocad Design PLUS         v19.2.1       4vCPU, 16GB RAM, 1 NVIDIA TESLA T4 GPU/16GB         A CAD system for engineering calculations and map editing. Includer modules: Base, Profile, Volume, Design and Point clouds | \$3.49 → \$2.25 /hr<br>- 1 +               | ©<br>11  |
| Adtollo AB<br>Eye4Software B.V.<br>Golden Software<br>nanoCAD                                                                                                    | Topocad Base         •           v19.2.1         2vCPU, 8GB RAM           A CAD system for engineering calculations and map editing: base module only                                                                     | \$1.18 → \$0.74 /hr<br><mark>Select</mark> | 0        |
| progeSOFT<br>FreeCAD<br>Dephos Group                                                                                                    | Hydromagic<br>y9.0 4VCPU, 30GB RAM, 1 NVIDIA TESLA M60 GPU/8GB<br>Hydromagic Survey is an easy to use, professional single beam<br>hydrographic survey software package                                                   | \$3.22 → \$2.26 /hr<br>- 3 +               | <b>0</b> |
| Geology<br>Hydrography                                                                                                    | Surfer Suite (Bundle)<br>Surfer, Grapher, Strater, Voxler, Didger, MapViewer<br>v12.1 4vCPU, 16GB RAM, 1 NVIDIA TESLA T4 GPU/16GB<br>2D and 3D mapping, modeling, graphing, plotting and analysis<br>software             | \$4.24 → \$1.94 /hr<br>Select              |          |
| Civil Engineering<br>Satellite/Airborne/Drone<br>Mapping<br>Stereo mapping                                                                                                    | ProgeCAD Professional  v2020 4vCPU, 16GB RAM, 1 NVIDIA TESLA T4 GPU/16GB ProgeCAD Professional - powerful 2D and 3D design software                                                                                       | \$1.84 → \$1.64 /hr<br>Select              |          |
| GIS<br>Surveying<br>Photogrammetry<br>LiDAR                                                                                                    | nanoCAD Plus         v11.0       2vCPU, 8GB RAM, NITRO         Professional CAD software with familiar interface, powerful drafting and design tools, native DWG compatibility                                            | \$1.53 → \$1.00 /hr<br><mark>Select</mark> |          |
| Cartography<br>Remote Sensing<br>SAR (Synthetic Aperture Radar)                                                                                                    | nanoCAD Pro  vi1.0 2vCPU, 8GB RAM, NITRO vi1.0 2vCPU, 8GB RAM, NITRO Professional CAD software with powerful drafting and design tools, native DWG compatibility. 3D solid modeling                                       | \$1.99 → \$1.25 /hr<br><mark>Select</mark> | 0        |
| Coordinate systems                                                                                                    | Price Estimation Create Apps (4)                                                                                                    |                                            |          |

You can select several different and/or identical Applications. Multiple apps can help you handle multiple projects at the same time or for group or classroom learning.

After selecting the necessary Applications, you can choose **Price Estimation** or **Create Apps**. Clicking on **Create Apps** option you will be asked to define the Storage (Section 9).

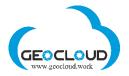

# 7. Prices

<u>There are two prices for Storage and Application</u> – Running hourly price and Stopped hourly price. The Running hourly price is applied when the Storage or App is running, the Stopped hourly price applied when they are stopped. Running status means Storage and App are started and can be in a process of uploading, downloading and Application can be processing the data. Stopped status means Storage and App are not running.

|                  | APPS & STORAGE                                                                                                    | 2 4+ Re                    | egister Dog l |
|------------------|----------------------------------------------------------------------------------------------------|----------------------------|---------------|
| 💻 Apps & Storage | Start Storage first and upload your data using File Manager if needed. Then Start Computers, con<br>working.                                            | nect to them through RDP a | and start     |
| B File Manager   | There are two prices for Storage / Computer - Stopped and Working. The Stopped price applied w<br>Working price applied when it is in the working mode. | hen Storage / Computer is  | stopped. The  |
| E Billing        | Storage<br>25GB resize Start Storage                                                                                                    | Stop                       | ۵ 🗈           |
|                  | Start Selected Stop Selected                                                                                                    |                            |               |
|                  | Metashape Pro 16GB 1 1 52.94<br>v1.6.2. 4vCPU, 16GB RAM, 1<br>NVIDIA TESLA T4 GPU/16                                                                    | Stop                       | A 🗉           |
|                  | Photomod UAS-1                                                                                                    | Stop                       | 4 🖻           |

Pay attention, you pay for every hour of use. Every not full hour is considered as a full hour. For example, if you work 3 hours and 1 minute, you will pay for 4 hours. Running and Stopped hours of Storage/Computer are counted from the time of Storage/Computer start and to the time of Storage/Computer stop. It means that it does not worth to stop your computer for the period less than 1 hour – every Start/Stop will cause a 1-hour payment. If you are planning to stop your work for the period larger than 1 hour, you can Stop your computer and even Remove it and save your money.

The GeoCloud Platform continuously monitors the Stopped/Running status and activity of the selected Applications and Storage and sends you different messages/alerts. For example, if your App (only Windows based, not Linux) are in the Running mode, but no processing actually occurs, the Platform will be sending you e-mail warnings.

# 8. Price estimation

Price Estimation for every Application is based on the Application Running Hourly Rate, Expected Hours of Use, Number of Applications, Storage Volume and Speed (Type). <u>Price</u> <u>Estimation does not take into account possible costs of stopped Storage and</u> <u>Applications.</u>

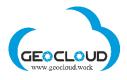

|                                             |                                                                                                    |                                                                                                    |                                                                                                    | Price                                                                                                    |
|---------------------------------------------|----------------------------------------------------------------------------------------------------|----------------------------------------------------------------------------------------------------|----------------------------------------------------------------------------------------------------|----------------------------------------------------------------------------------------------------|
| Photomod UAS<br>v.6.5.2764                  | 4vCPU, 16GB RAM                                                                                                    | -     10     +       \$1.67 / hour during 1st Period (250 hours)                                                                                                    | - 1 +                                                                                                    | \$16.69                                                                                                    |
| Topocad Design PLUS<br>v.19.2.1             | 4vCPU, 16GB RAM,<br>1 NVIDIA TESLA T4<br>GPU/16GB                                                                    | - 5 +<br>\$3.49 / hour during 1st Period (250 hours)                                                                                                    | - 1 +                                                                                                    | \$17.47                                                                                                    |
| Hydromagic<br>v.9.0                         | 4vCPU, 30GB RAM,<br>1 NVIDIA TESLA<br>M60 GPU/8GB                                                                    | -     5     +       \$3.22 / hour during 1st Period (250 hours)                                                                                                    | - 3 +                                                                                                    | \$48.36                                                                                                    |
| Metashape Pro 16GB<br>1*TESLA T4<br>v.1.6.2 | 4vCPU, 16GB RAM,<br>1 NVIDIA TESLA T4<br>GPU/16GB                                                                    | - 10 +<br>\$2.94 / hour during 1st Period (250 hours)                                                                                                    | - 1 +                                                                                                    | \$29.36                                                                                                    |
| Storage SSD                                 | 25GB ~                                                                                                    | - 12 +                                                                                                    | 4                                                                                                    | \$1.29                                                                                                    |
|                                             | Topocad Design PLUS<br>v.19.2.1<br>Hydromagic<br>v.9.0<br>Metashape Pro 16GB<br>1*TESLA T4<br>v.1.6.2<br>Storage SSD | v.6.5.2764     4vCPU, 16GB RAM,<br>1 NVIDIA TESLA T4<br>GPU/16GB       Hydromagic<br>v.9.0     4vCPU, 30GB RAM,<br>1 NVIDIA TESLA<br>M60 GPU/8GB       Metashape Pro 16GB<br>1*TESLA T4<br>v.1.6.2     4vCPU, 16GB RAM,<br>1 NVIDIA TESLA T4<br>GPU/16GB | v.6.5.2764       \$1.67 / hour during 1st Period (250 hours)         Topocad Design PLUS       4vCPU, 16GB RAM,<br>1 NVIDIA TESLA T4<br>GPU/16GB       - 5 +<br>\$3.49 / hour during 1st Period (250 hours)         Hydromagic<br>v.9.0       4vCPU, 30GB RAM,<br>1 NVIDIA TESLA<br>M60 GPU/8GB       - 5 +<br>\$3.22 / hour during 1st Period (250 hours)         Metashape Pro 16GB<br>1*TESLA T4<br>v.1.6.2       4vCPU, 16GB RAM,<br>1 NVIDIA TESLA T4<br>GPU/16GB       - 10 +<br>\$2.94 / hour during 1st Period (250 hours)         Storage SSD       25GB < | v.6.5.2764       \$1.67 / hour during 1st Period (250 hours)         Topocad Design PLUS       4vCPU, 16GB RAM,<br>1 NVIDIA TESLA T4<br>GPU/16GB       - 5 +<br>\$3.49 / hour during 1st Period (250 hours)         Hydromagic<br>v.9.0       4vCPU, 30GB RAM,<br>1 NVIDIA TESLA<br>M60 GPU/8GB       - 5 +<br>\$3.22 / hour during 1st Period (250 hours)         Metashape Pro 16GB<br>1*TESLA T4<br>v.1.6.2       4vCPU, 16GB RAM,<br>1 NVIDIA TESLA T4<br>GPU/16GB       - 10 +<br>\$2.94 / hour during 1st Period (250 hours)         Storage SSD       25GB        - 12 + |

# 9. Fixed Storage and Storage resizing

You can select between several Fixed Storage sizes: 1, 5, 25, 50, 100, 250, 500, 750 GB and 1, 2, 3, 5, 7, 10 TB. If you need more Storage size or you don't know what actual size you will need for processing (temporary files and so on), use Elastic storage (section 10).

The selected Storage is shared between all your Applications.

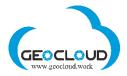

| omprises a computer with pre-installed legally licensed software. If you nee<br>isly you can select and work with unlimited number of apps.                                                                                                    | Storage type is related to both<br>overall <b>processing speed</b> .                                                                                                    | a <b>data transfer</b> and |  |
|----------------------------------------------------------------------------------------------------|----------------------------------------------------------------------------------------------------|----------------------------|--|
| Select Storage ×                                                                                                    | Data transfer speed, though,<br>our internet speed. If it's less<br>nced or Fast types won't give<br>his regard.                                                                | than <b>30Mbps</b> , Enha  |  |
| The Storage will be shared between all your applications. Speed Standard  Size Fixed  Size Standard  Size Standard  Size Stand | <b>Processing speed</b> , in turn, depends on the size of f individual files rather than the overall dataset size. Usually, you can rely on the next relationship between them: |                            |  |
| 25GB ∨ \$0.13 → \$0.09 / hr @                                                                                                    | Individual file size                                                                                                    | Storage type               |  |
| The <b>Standard</b> storage is best suited for:                                                                                                    | Between 100 and 200Mb                                                                                                    | Enhanced                   |  |
| <ul> <li>individual files up to 100MB</li> <li>internet speed up to 30 Mbps</li> </ul>                                                                                                    | More than 200Mb                                                                                                    | Fast                       |  |
| Create                                                                                                    | B, 225GB SSD                                                                                                    | I → \$3.34 /nr 0<br>Select |  |

There are three options for Storage Speed (type) – Standard, Enhanced and Fast. Storage type is related to both data transfer and overall processing speed.

Data transfer speed is also limited by your internet speed. If it's less than 30Mbps, Enhanced or Fast types won't give you any benefit in this regard.

Processing speed depends on the size of individual files rather than the overall dataset size. Usually, you can rely on the next relationship between them:

| Individual file size  | Storage type |
|-----------------------|--------------|
| Less than 100Mb       | Standard     |
| Between 100 and 200Mb | Enhanced     |
| More than 200Mb       | Fast         |

If you are planning to upload a large volume of data (images, raster files), better to use the Enhanced or Fast option, and if you are dealing mainly with ASCII or small binary files use the Standard option.

You can change Storage Speed (type). For example, if your Internet speed is high, you can upload your data using Storage Fast, and then to switch it on Standard, if you are processing images (files) of the size less than 100Mb.

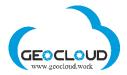

Please refer to Benchmarks of every application regarding to the processing speed and storage type used for different image/file sizes.

Storage volume is defined as **GeoCloud (X)** and is visible for all your Applications.

You can resize and change the type of Storage at any time.

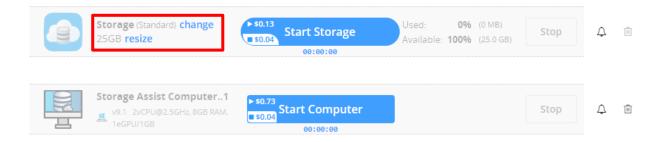

Storage should be in "running" mode, stop all your Apps, click "resize" or "change", select "New size" or "New type".

Resizing takes some time. The larger amount of data you have, the longer it will take to resize. Resizing takes several steps and each step is displayed on the screen.

# 10. Elastic for Linux storage

Elastic for Linux offers you flexibility without limiting you to a specific size. You only pay for the space you actually use. Currently, elastic storage only works for Linux-based applications.

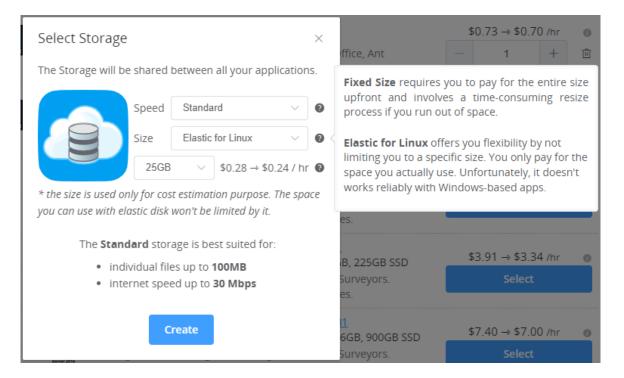

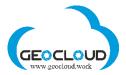

The speed (type) of elastic storage can be selected according to the following rules:

- Data transfer (upload/download) same rules as for fixed storage.
- Processing speed does not depend on the type of Elastic storage, the "Standard" option can be used to process files of any size.

# 11. Ephemeral disks

Ephemeral disks are the SSD disks directly connected to Application computer. If your data is located on this disk, it will provide the fastest processing speed. The larger your files, the larger will be the difference in the processing speed comparing to GeoCloud storage. There is almost no difference for small files of up to 20Mb. Please look at Benchmarks to see the differences.

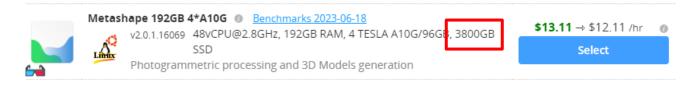

Ephemeral disks are faster than GeoCloud storage and can be used to increase performance of applications with heavy disk usage. Though the data these drives contain persists only during the Application is in a working status and <u>will not be preserved</u> once Application is stopped or deleted.

When working with ephemeral disks, you must copy your data from GeoCloud storage to disk. You can save your project with outputs to the same disk (if it's big enough), but don't forget to copy it to GeoCloud storage before stopping the application. Another option is to store the project and end

products in GeoCloud storage, in which case they do not need to be copied after processing. The second option is more secure and prevents the possible loss of your data.

By enabling these disks, **you are taking responsibility** of copying all valuable data from ephemeral disks to your GeoCloud storage before stopping / deleting the Application. All the data you leave on ephemeral disks will be lost permanently.

When you start an App having such a disk (not all Apps have this option), you can enable or disable the disk.

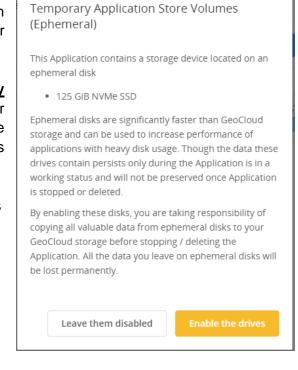

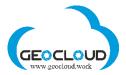

# 12. Apps & Storage (Storage and Apps activation)

This page shows the Applications you selected, computer's configuration for each Application, and Storage where all your data will be stored. All selected Applications use the same Storage volume **GeoCloud (X)** 

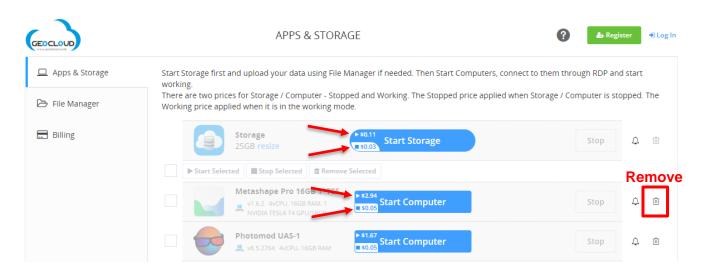

There are two prices for Storage and Application – Running hourly price and Stopped hourly price. The Running hourly price is applied when the Storage or App is running, the Stopped hourly price applied when they are stopped. Running status means Storage and App are started and may be in uploading/downloading process and Application may be processing data. Stopped status means Storage and App are not running. When Storage is not uploading/ downloading and not involved in any data processing, you can stop it. Stopped Storage will remain in your possession with all data on it, but hourly price will be much lower. You can start it at any time.

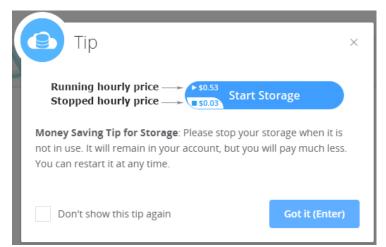

**Pay attention!** Do not remove your Storage if there is data on it and you still need this data. Download or share data first and then you can remove/delete Storage. There is no way to restore data from deleted Storage.

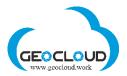

|                  | J, .                                  | ,                                                                                     |                                          | •                                                            |              |           |    |
|------------------|---------------------------------------|---------------------------------------------------------------------------------------|------------------------------------------|--------------------------------------------------------------|--------------|-----------|----|
| 🗖 Apps & Storage | Start Storage first and u<br>working. | bload your data using File I                                                          | Manager if needed. Then Start Com        | puters, connect to them thro                                 | ugh RDP ar   | nd start  |    |
| 🗁 File Manager   |                                       | Storage / Computer - Stop<br>hen it is in the working mo                              | ped and Working. The Stopped pric<br>de. | e applied when Storage / Cor                                 | mputer is st | opped. Ti | he |
| E Billing        |                                       | age<br>B resize                                                                       | ◆ \$0.09<br>\$0.03<br>\$0.03             | Jsed: <b>0%</b> (43.9 MB)<br>vailable: <b>100%</b> (24.4 GB) | Stop         | ۵         | Ē  |
|                  | Start Selected                        | Stop Selected                                                                         | Selected                                 |                                                              |              |           |    |
|                  |                                       | <b>ashape Pro 16GB 1*TES</b><br>1.6.2. 4vCPU, 16GB RAM, 1<br>IVIDIA TESLA T4 GPU/16GB | ► \$2.36<br><b>Start Computer</b>        |                                                              | Stop         | ¢         | Ū  |
|                  |                                       | tomod UAS-1<br>6.5.2764 4vCPU, 16GB RAM                                               | ► \$1.67<br>Start Computer               |                                                              | Stop         | ¢         | Ū  |

To start working, activate Storage first. Click the button Start Storage.

After the message **Storage running** appeared, go to **File Manager** and upload your data for further processing. More information on how to transfer data can be found in Section 13.

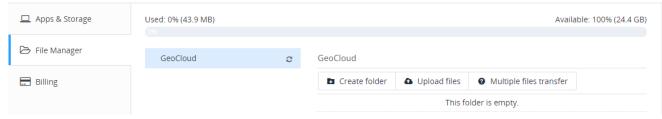

After having data uploaded, start selected applications by clicking Start Computer

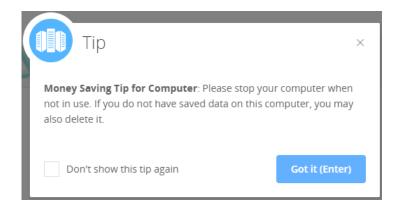

This Money saving tip also points out on the fact that there are two prices for computers (applications) – running and stopped. If Application is not working (processing data), you can Stop Computer or **even delete it**.

**Pay attention!** You pay for every hour of use. Every not full hour is considerate as a full hour. For example, if you work 3 hours and 1 minute, you will pay for 4 hours. Running and Stopped hours of Storage/Computer are counted from the time of Storage/Computer start and to the

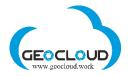

time of Storage/Computer stop. It means that it does not worth to stop your computer for the period less than 1 hour – every Start/Stop will cause a 1-hour payment. If you are planning to stop your work for the period larger than 1 hour, you can Stop your computer and even Remove it and save your money.

The GeoCloud Platform continuously monitors the Stopped/Running status and activity of the selected Applications and Storage and sends you different messages/alerts. For example, if your Storage is in running mode but App is stopped, you will get notification (email) every two hours. If App are in the running mode (only for Windows based Apps), but no processing actually occurs, the notification will be sent every two hours.

When Computer is started and ready for work, the **Open Desktop** button appears:

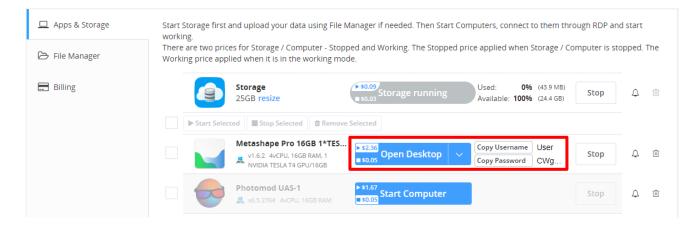

The first start of Windows based computer takes around 3-5 minutes. The first start of Linux based computer takes around 2-3 minutes. Every next start of the previously started and stopped computer takes under 1 minute.

Click the **Copy Password** button – the Password will be copied to the clipboard of your home computer and further will be used to connect to remote computer. In the **Internet Explorer**, the Password should be copied manually.

Click **Open Desktop** and save the RDP file of the selected application on your home computer. The following message will appear in the bottom of the screen

#### **Google Chrome:**

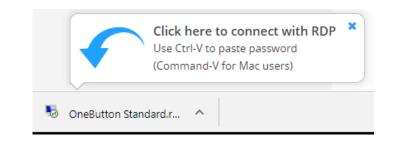

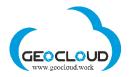

| Microsoft Edge                                                         |                             | Open<br>Always open files of th | his type |        |   |
|------------------------------------------------------------------------|-----------------------------|---------------------------------|----------|--------|---|
|                                                                        |                             | Show in folder                  | _        |        |   |
|                                                                        | 5 OneButton Standard.r      | Cancel                          |          |        |   |
| What do you want to do with 39-<br>(584 bytes)?<br>From: geocloud.work | OneButton-Standard-2552.rdp | Open                            | Save     | Cancel | × |

# Internet Explorer

| Do you want to open or save 39-OneButton-Standard-2553.rdp (585 bytes) from geocloud.work? | Open | Save | • | Cancel | × |
|--------------------------------------------------------------------------------------------|------|------|---|--------|---|
|                                                                                            |      |      |   |        |   |

After clicking the **Open** button, the **Remote Desktop Connection** window will appear:

| 5 Remote Desktop Connection X                                                                                                    |                                                                                  |
|----------------------------------------------------------------------------------------------------|----------------------------------------------------------------------------------|
| The publisher of this remote connection can't be identified. Do you want to connect anyway?                                                                | Clicking the <b>Connect</b> button, get you to                                   |
| This remote connection could harm your local or remote computer. Do not connect unless you know<br>where this connection came from or have used it before. | Enter your credentials window                                                    |
| Publisher: Unknown publisher<br>Type: Remote Desktop Connection                                                                                            |                                                                                  |
| Remote computer: 18.197.72.102                                                                                                    |                                                                                  |
| Don't ask me again for connections to this computer                                                                                                    |                                                                                  |
| Show Details Connect Cancel                                                                                                    |                                                                                  |
|                                                                                                    |                                                                                  |
| Windows Security X                                                                                                    | Enter the copied to the clipboard Password using the command Ctrl-V (or Command- |
| Enter your credentials                                                                                                    | V for Mac users).                                                                |
| These credentials will be used to connect to 18.197.72.102.                                                                                                |                                                                                  |
| User                                                                                                    | Click <b>OK</b> button and you will be                                           |
| Password                                                                                                    | immediately forwarded to the RDP window                                          |
| Remember me                                                                                                    | of the chosen application.                                                       |
|                                                                                                    |                                                                                  |
| More choices                                                                                                    |                                                                                  |
| OK Cancel                                                                                                    |                                                                                  |
|                                                                                                    |                                                                                  |

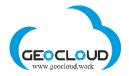

In the open RDP window, you will see the following message. Please wait until the window closes.

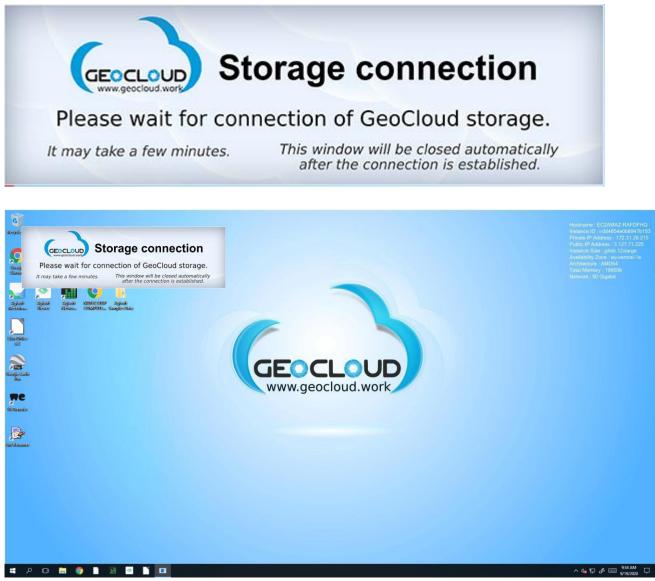

After the connection is established, a full RDP window with a **Storage GeoCloud (X:)** icon will appear.

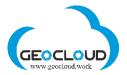

# 13. File Manager (upload/download/share/transfer data)

The File Manager tab serves for uploading, downloading and sharing data:

|                  |                   | FILE MANA | AGER          |              | <b>\$78.7</b><br>\$0.07/                    | 2 John Johnson 🗸    |
|------------------|-------------------|-----------|---------------|--------------|---------------------------------------------|---------------------|
| 🗖 Apps & Storage | Used: 0% (1.2 MB) |           |               |              | Availab                                     | le: 100% (958.7 MB) |
| 🔁 File Manager   | GeoCloud          | c         | GeoCloud      |              |                                             |                     |
| E Billing        |                   |           | Create folder | Opload files | <ul> <li>Multiple files transfer</li> </ul> |                     |
|                  |                   |           |               | This fo      | lder is empty.                              |                     |

There are three functions for storage and files management:

- Create folder creates folders at GeoCloud (X:) volume
- Upload files serves for uploading files of up to 5GB of size each
- **Multiple files transfer** dedicated to multiple files and large data upload/download with help of SFTP (SSH File Transfer Protocol or Secure File Transfer Protocol)

Data is uploaded on a storage volume **GeoCloud (X)** and shared between all of selected Applications.

Upload status tab serves to monitor data uploading:

| CECCLOUD<br>VV v garchaut vvt    | UPLOAD HISTORY                       | <b>\$74.66</b><br>\$0.12/hr | John Johnson $\ ee$    |
|----------------------------------|--------------------------------------|-----------------------------|------------------------|
| Apps & Storage                   | Upload Status                        |                             |                        |
| 🗁 File Manager                   | CF009246.tif                         | Time 19 min 52 sec          | Speed 1.9 Mbps         |
| Upload status     4 minutes left | CF009250.tif                         | Time 17 min 51 sec          | success Speed 1.7 Mbps |
| 📰 Billing                        |                                      |                             | uploading, 79%         |
|                                  | Cancel All Uploads<br>4 minutes left |                             |                        |

You can cancel uploading of one or all of files at any time. After uploading the files, the **Upload status** tab will change to:

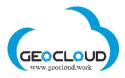

|                   | UPLOAD HISTORY | <b>\$74.66</b><br>\$0.12 / hr | John Johnson $$           |
|-------------------|----------------|-------------------------------|---------------------------|
| 🔲 Apps & Storage  | Upload Status  |                               |                           |
| File Manager      | CF009246.tif   | Time 19 min 52 sec            | Speed 1.9 Mbps            |
| Upload status 2/2 |                |                               | success                   |
| 📰 Billing         | CF009250.tif   | Time 22 min 17 sec            | Speed 1.7 Mbps<br>success |

#### and File manager tab will be updated:

|                   |                      | FILE MANA | AGER              |              | ? \$7<br>\$0           | <b>74.66</b><br>.12 / hr | John Jo  | ohnson 🗸 |
|-------------------|----------------------|-----------|-------------------|--------------|------------------------|--------------------------|----------|----------|
| Apps & Storage    | Used: 59% (579.8 MB) |           |                   | 59%          | Av                     | ailable: 4               | 41% (380 | .1 MB)   |
| 🕞 File Manager    | ▼ GeoCloud           | C         | GeoCloud / MyFold |              |                        |                          |          |          |
| Upload status 2/2 | MyFolder             |           | Create folder     | Upload files | Multiple files transfe | er                       |          |          |
| 📰 Billing         |                      |           | CF009246.tif      |              |                        | $\underline{\downarrow}$ | රු       | ١        |
|                   |                      |           | CF009250.tif      |              |                        | ⊥                        | 伯        | Ē        |

The **Multiple files transfer** functions dedicated to multiple files and large data upload/download with help of SFTP (SSH File Transfer Protocol or Secure File Transfer Protocol):

|                   |                      | FILE MAN/ | AGER             |                                                                    | ?                                      | \$74.66<br>\$0.12 / hr  | John J | ohnsor |
|-------------------|----------------------|-----------|------------------|--------------------------------------------------------------------|----------------------------------------|-------------------------|--------|--------|
| ☐ Apps & Storage  | Used: 59% (579.8 MB) |           |                  | SFTP access<br>Use any SFTP client, e<br>FileZilla, for multiple a | .0.                                    | 18.195.117.2            | 30     | q      |
| ⇒ File Manager    |                      | ø         | GeoCloud / MyFol | large files uploading a                                            | and user                               | geocloud<br>6EBFsILI0Gd | m5     |        |
| Upload status 2/2 | MyFolder             |           | Create folder    | Upload files                                                       | <ul> <li>Multiple files tra</li> </ul> | ansfer                  |        |        |
| Billing           |                      |           | CF009246.tif     |                                                                    |                                        | $\overline{\mathbf{A}}$ | ළු     | Ū      |
|                   |                      |           | CF009250.tif     |                                                                    |                                        | $\overline{1}$          | ළ      | Ū      |

For multiple and large files uploading and downloading you can use any SFTP client, e.g. <u>FileZilla</u> client (<u>https://filezilla-project.org/</u>)

You can install the SFTP client on your local computer or use FileZila available at <u>www.geocloud.work</u>. Use the SFTP credentials – host, port, user and password, to transfer

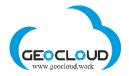

files. The Copy function from the right side of every bar is used to copy the credentials to the SFTP client program.

The following is a window of FileZilla®, the free FTP solution. Both a client and a server are available. FileZilla is an open source software distributed free of charge under the terms of the GNU General Public License. (<u>https://filezilla-project.org/</u>)

| 5 sftp://geocloud@34.245.158.97 - FileZilla                                                                                                    | – 🗆 X                                                                                                    |
|----------------------------------------------------------------------------------------------------|----------------------------------------------------------------------------------------------------|
| <u>File Edit View Transfer Server Bookmarks H</u> elp                                                                                                    |                                                                                                    |
| ₩ - <b>N T T T C 18 O 1.</b> T T Q 9 <b>M</b>                                                                                                    |                                                                                                    |
| Host: sftp://34.245.158.97 Username: geocloud Password: •••••• Port:                                                                                                    | Quickconnect                                                                                                    |
| Status:         Listing directory /storage           Status:         Directory listing of "/storage" successful           Status:         Connecting to 34.245.158.97           Status:         Connecting to 34.245.158.97 | ^                                                                                                    |
| Status:         Connected to 34.245.158.97           Status:         Connected to 34.245.158.97                                                                                                    |                                                                                                    |
| Status: Connected to 34.243.136.97<br>Status: Starting upload of C:\Users\yra\Documents\DATA_Examples\Images\259.tif                                                                                                    |                                                                                                    |
| Status: Starting upload of C:\Users\yra\Documents\DATA_Examples\Images\258.tif                                                                                                    | ×                                                                                                    |
| Local site: C:\Users\yra\Documents\DATA_Examples\Images\                                                                                                    | Remote site: /storage                                                                                                    |
| Custom Office Templates                                                                                                    |                                                                                                    |
| DATA_Examples                                                                                                    | ⊕ storage                                                                                                    |
| DSM                                                                                                    |                                                                                                    |
|                                                                                                    | v                                                                                                    |
| Filename Filesize Filetype Last modified                                                                                                    | Filename Filesize Filetype Last modified Permissions Owner/Gro                                                                                                    |
|                                                                                                    |                                                                                                    |
| Image: Setting 258.tif         303,254,868         TIF File         04-Apr-18.4:26:16           Image: Setting 259.tif         303,254,868         TIF File         04-Apr-18.4:26:36                                       | Images         File folder         22-Apr-18 6:29         drwxrwxr-x         1000 1000           LAS         File folder         22-Apr-18 6:29         drwxrwxr-x         1000 1000 |
| 205.tif 303,254,800 TIF File 04-Apr-18 4:26:55                                                                                                    | test.txt 3 Text Docu 18-Apr-18 4:49rw-rw-r 1000 1000                                                                                                    |
|                                                                                                    |                                                                                                    |
| Selected 3 files. Total size: 909,764,606 bytes                                                                                                    | Selected 1 directory.                                                                                                    |
| Server/Local file Direction Remote file Size Priority                                                                                                    | Status                                                                                                    |
| sftp://geocloud@34.245.15                                                                                                    |                                                                                                    |
| C:\Users\yra\Documents\> /storage/258.tif 303,254,868 Normal                                                                                                    | Transferring                                                                                                    |
| 00:10:50 elapsed 00:24:15 left 30.8% 93,437,952 bytes (141.0 KiB/s)                                                                                                    |                                                                                                    |
| C:\Users\yra\Documents\> /storage/259.tif 303,254,868 Normal                                                                                                    | Transferring                                                                                                    |
| 00:10:51 elapsed 00:35:55 left 23.2% 70,631,424 bytes (105.5 KiB/s)<br>C:\Users\yra\Documents\> /storage/260.tif 303,254,870 Normal                                                                                         |                                                                                                    |
|                                                                                                    |                                                                                                    |
|                                                                                                    |                                                                                                    |
| Queued files (3) Failed transfers Successful transfers                                                                                                    |                                                                                                    |
|                                                                                                    | 🔒 🕜 Queue: 867.7 MiB                                                                                                    |

A list of FileZilla's features can be found here: <u>https://filezilla-project.org/client\_features.php</u>

#### Other software products for SFTP access also may be used.

| CECCLOUD<br>VVV garcind.vet |                      | FILE MANAGER |                   |              |                                             | <b>4.66</b><br>12 / hr | John Jo  | ohnson ${}^{\checkmark}$ |
|-----------------------------|----------------------|--------------|-------------------|--------------|---------------------------------------------|------------------------|----------|--------------------------|
| 🗖 Apps & Storage            | Used: 59% (579.8 MB) |              |                   | 59%          | Ava                                         | ilable:                | 41% (380 | ).1 MB)                  |
| 🕞 File Manager              |                      | C            | GeoCloud / MyFold | ler          |                                             |                        |          |                          |
| Upload status               | MyFolder             |              | Create folder     | Upload files | <ul> <li>Multiple files transfer</li> </ul> | r                      |          |                          |
| 📰 Billing                   |                      |              | CF009246.tif      |              |                                             | ⊻                      | 42       | ۵                        |
|                             |                      |              | CF009250.tif      |              |                                             | ⊻                      | 伯        | Ē                        |
|                             |                      |              |                   |              |                                             |                        |          |                          |

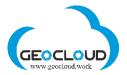

There are three functions applying to a single file on the storage:

- **Download** download a file to your home computer.
- **Copy Link to Share** you can send the link to your customer, and he will be able to download the file to his computer
- **Delete** delete file on **GeoCloud (X:)** volume

## 14. Other options for data upload/download/share/transfer

Another convenient and fast way to transfer data between different clouds is to use the Internet service for file transfer <u>www.wetransfer</u> or similar.

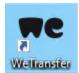

You can select your files from whenever they are, send them to yourself and download files directly to your GeoCloud Storage, being in your GeoCloud account. To get access to your Storage use **Storage Assist Computer**.

| Add to Archive                            |         |               |                              |                          | ×      |
|-------------------------------------------|---------|---------------|------------------------------|--------------------------|--------|
| Archive: C:\Users\yra\Doc<br>PhaseOne_GGS |         | TS\Agisoft_Te | st\TEST_100images\Phas       | eOne_GGSiXM-RS150F\<br>~ |        |
| Archive format:                           | zip     | $\sim$        | Update mode:                 | Add and replace files    | $\sim$ |
| Compression level:                        | Normal  | $\sim$        | Path mode:                   | Relative pathnames       | $\sim$ |
| Compression method:                       | Deflate | $\sim$        | Options<br>Create SFX archiv |                          |        |
| Dictionary size:                          | 32 KB   | $\sim$        | Create SFX archiv            | -                        |        |
| Word size:                                | 32      | $\sim$        | Delete files after c         | ompression               |        |
| Solid Block size:                         |         | $\sim$        | Encryption                   |                          |        |
| Number of CPU threads:                    | 4 ~     | /4            | Enter password:              |                          |        |
| Memory usage for Compressing              | I:      | 131 MB        | Reenter password:            |                          |        |
| Memory usage for Decompress               | ing:    | 2 MB          | heenter password.            |                          |        |
| Split to volumes, bytes:                  |         |               | Show Password                |                          |        |
| 200000000                                 |         | ~             | Encryption method:           | ZipCrypto                | ~      |
| Parameters:                               |         |               |                              | дрогурю                  |        |
| I                                         |         |               |                              |                          |        |
|                                           |         |               |                              |                          |        |
|                                           |         |               |                              |                          |        |
|                                           |         |               |                              |                          |        |
|                                           |         | _             |                              |                          |        |
|                                           |         |               | OK Ca                        | ancel Help               |        |

This way of data transfer between different clouds is much faster than a regular Cloud-to-Computer-to-Cloud download and WeTransfer upload. provides this service free of charge for the files of up to 2GB of size. If you have larger data size, you can open your account on WeTransfer, pay some money and transfer of up to 200GB in one file. Another option (free of charge) is to compress your data using 7-zip with split to volumes of 2GB (200000000) files and transfer every 2GB file independently.

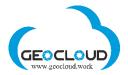

You can also directly transfer your data to your Storage from other data storage services like Dropbox, Microsoft OneDrive, Google Drive and others enabling an internet approach to the data.

Ordering an app, you're essentially getting a remote access to a windows-based computer. So, there's a few options related to Dropbox and others:

- you can share the data by link and download it through browser to the Storage
- you can install the Dropbox app on one of the self-service computers and log in using your credentials
- you can have a separate Dropbox account with different credentials and share data between them if safety of data is your primary concern

## 15. Ending of Remote Session

To end the remote session, close the Remote Desktop Connection window.

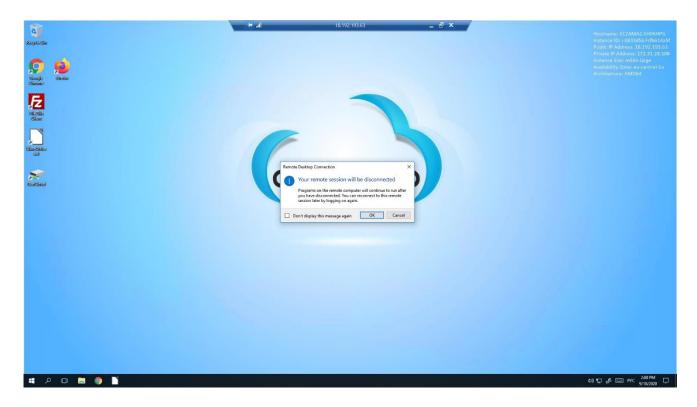

After that you will get to the APPS & STORAGE page

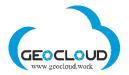

First, stop the running application/s clicking the **Stop button**. The stopping process may take a couple of minutes. Then you can remove Computer/s if you are not going to use them any time soon.

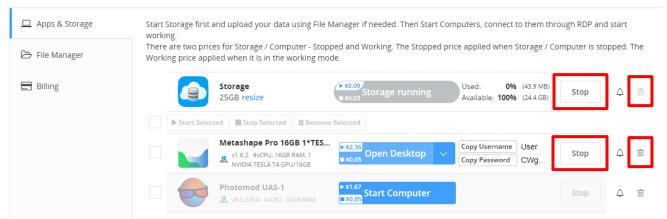

After stopping the Computer/s, you can stop the Storage. It also may take a couple of minutes.

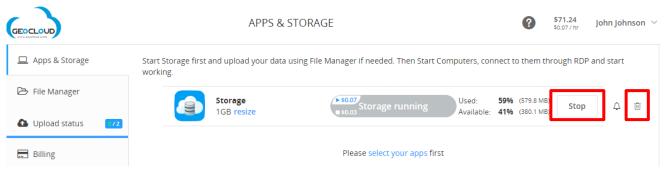

Clicking the Delete basket will bring the following notification:

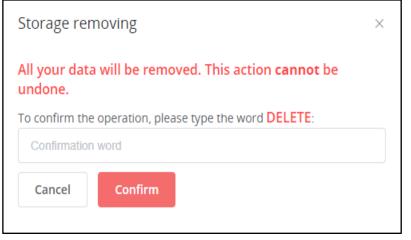

If you really want to delete your storage, enter manually the word **DELETE** (in English) and click the **Confirm** button.

**Be careful!** Deleting the storage will delete all your data without a possibility to restore it. If you need the data and still have not downloaded or shared it, <u>do not</u> <u>delete</u> your storage.

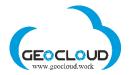

**Pay attention!** For the stopped storage and computer, you pay according to the hourly rate of the stopped mode.

### 16. Billing

The APS & STORAGE page also contains the Billing information and different options for payment settings. There are two sub-pages here: **Monthly charges** and **Payment settings** 

# 17. Monthly charges and Invoices

The Monthly Billing page displays the customer's accumulated hourly expenses in the form of a monthly report. The report is updated every hour according to the actual usage of various applications and storage. The report can be downloaded in PDF format.

| Apps & Storage | Payment settings Mon        | thly charges Referra | al Program |            |            |                   |                 |
|----------------|-----------------------------|----------------------|------------|------------|------------|-------------------|-----------------|
| 🗁 File Manager | iii 2020-06                 | S                    |            |            |            |                   |                 |
| Billing        | Pay-per-use report: June 20 | 20                   |            |            | <b>土</b> D | ownload this repo | ort in PDF forn |
|                |                             |                      | Running    |            |            | Stopped           |                 |
|                | ltem                        | Hours                | Price (\$) | Total (\$) | Hours      | Price (\$)        | Total (\$)      |
|                | Storage (25GB)              | 1                    | 0.108      | 0.108      |            |                   |                 |
|                | Storage (500GB)             | 26                   | 0.926      | 24.064     | 7          | 0.185             | 1.29            |
|                | FileZilla                   | 1                    | 0.417      | 0.417      |            |                   |                 |
|                | PhotoScan                   | 4                    | 11.574     | 46.294     | 23         | 0.053             | 1.20            |
|                | Subtotal                    |                      |            | 70.882     |            | L.                | 2.50            |
|                | Deposit <i>(invoice)</i>    | 2020-06-14           |            | 150.00     |            |                   |                 |
|                | Spent this month            |                      | -73.39     |            |            |                   |                 |
|                | Remaining balance           |                      |            | 76.61      |            |                   |                 |

The report indicates the monthly amount with which the client will be charged at the beginning of next month, if he works on a subscription model, and all payments (deposits) made during the current month. Each amount in the report is accompanied by an invoice, which the client can download and print.

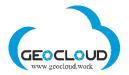

# 18. Payment settings

#### The **Payment settings** page presents a **One-time payment** method of payment.

| illing contact: Hrishikesh Hip                                       | algaonkar 🗸                                                                                                    |
|----------------------------------------------------------------------|----------------------------------------------------------------------------------------------------|
|                                                                      | One-time payment                                                                                                    |
|                                                                      | You'll be charged only once after you confirm the payment.                                                                                                    |
|                                                                      | <b>\$5 \$10 \$50 \$100 \$200 \$300 \$500</b>                                                                                                    |
|                                                                      | 5                                                                                                    |
|                                                                      | Deposit                                                                                                    |
|                                                                      | 1000 in total can join a subscription payment model. Thus, your credit card will be charged on a mo<br>sed in the previous month. Feel free to contact our support team if you'd like to use this option. |
| Emergency Credit                                                     | Borrow \$100                                                                                                    |
| If your are experiencing temp<br>emergency loan of <b>\$100</b> from | rary problems with the payment system during your work, you can immediately get a one-time<br>GeoCloud.                                                                                                   |
| After you receive the loan, yo                                       | r following top-ups, including the subscription fee, will go towards repaying the loan.                                                                                                    |

Customer provides his credit card details for a **One-Time Payment (Deposit).** The amount of payment is determined by the customer. The credit card is debited immediately after clicking the "Deposit" button, and the payment amount is credited to the customer's account. The client can choose any Storage / Application and work with it in the frame of his payment.

The customers who spent more than \$1000 in total can join a subscription payment model. Customer's credit card will be charged monthly in the end of the month for the resources used in this month. Contact our support team if you'd like to use this option.

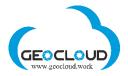

#### **Emergency credit:**

If you are experiencing temporary problems with your credit card (it happens mostly due to a credit card daily or monthly limit) during your work, you can immediately get a one-time emergency loan of \$50 - \$100 from GeoCloud depending on your previous spending. This option works only for running computers (not stopped) and helps to continue processing in the case that your budget is low and at the same time you are experiencing problems with your credit card and cannot top up your budget.

If you stopped the computer while you at the Emergency credit, you cannot start the computer and the storage if your debit is not enough for that. So, you have to make a regular deposit, this deposit will be added to your debit and deducted from your Emergency credit. When Emergency credit will become 0, you will be allowed to take another Emergency credit.

#### Monthly pay-per-use payment means:

- There is no minimum usage of hours or minimum charge. You pay only for hours you worked.
- You can limit your monthly subscription. You can change it at any time.
- You can cancel subscription or change the credit card.

Clicking the **Deposit** button brings customer to the page where credit card credentials are entered:

| PAYMENT METHODS                           |                          |       | Yuri Raizman 🖂      |                                                         | Austria (English) 🗸                              |
|-------------------------------------------|--------------------------|-------|---------------------|---------------------------------------------------------|--------------------------------------------------|
| ngs Monthly charges                       | <b>N</b> am              |       | Choose Country / La | anguage                                                 | ×                                                |
|                                           | ×                        |       | Choose Country      | Choos                                                   | e Language                                       |
|                                           |                          |       | Africa              | Austria 🗸<br>Belgium                                    | Belarus<br>Bosnia and<br>Herzegovina             |
| GeoCloud pay-per-us                       | se subscription          |       | Americas            | Bulgaria<br>Cyprus                                      | Croatia<br>Czech Republic                        |
| Total: US\$<br>Includes VAT US\$ 0,00 (20 |                          |       | Asia                | Denmark<br>Finland<br>Germany                           | Estonia<br>France<br>Greece                      |
| Email<br>yuri.raizman@gmail.com           |                          |       | Europe              | Guernsey                                                | Hungary                                          |
| E PayPar                                  | amagon [177]             |       | Oceania             | Italy<br>Latvia<br>Lithuania                            | Ireland<br>Jersey<br>Liechtenstein<br>Luxembourg |
| First Name                                | Last NameRaizman         |       |                     | Malta<br>Netherlands<br>Poland<br>Romania<br>San Marino | Monaco<br>Norway<br>Portugal<br>Russia<br>Serbia |
| Card Number                               |                          |       |                     | Slovakia<br>Spain                                       | Slovenia<br>Sweden                               |
| MM YY                                     | CVC                      |       |                     | Switzerland<br>United Kingdom                           | Ukraine                                          |
| Phone Number                              |                          |       |                     |                                                         |                                                  |
| Payment details will be kep               | t for future orders.     |       |                     |                                                         |                                                  |
| Lagree with FastSpring terms of ser       | vice and privacy policy. |       |                     |                                                         |                                                  |
| Pay US\$ 0,                               | 00                       |       |                     |                                                         |                                                  |
| Sold and fulfilled by FastSprin           |                          | bonus |                     |                                                         |                                                  |

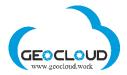

First, choose your country in the upper right corner of the screen and enter all needed credentials in the center of the screen. For European countries there is VAT return option – push "Enter VAT ID" and enter the ID. If you need a retroactive fix for VAT, please contact FastSpring support (<u>https://fastspring.com/consumer-support/</u>).

On the topic VAT and Sales Tax visit https://fastspring.com/docs/about-vat-and-sales-tax/

<u>U.S. Tax Exemptions</u>: FastSpring can refund the sales tax to tax-exempt organizations after the transaction is complete. At this time, there is no way to prevent the sales tax from being collected on the order initially. Customers can submit a copy of their tax exemption certificate or other supporting paperwork issued by the state government at https://questionacharge.com along with their order reference/order ID. Upon receipt of the paperwork, FastSpring will refund the sales tax back to the original payment account. It can take a few business days for the funds to post back to the customer's payment account. (from the page VAT and Sales Tax of FastSpring)

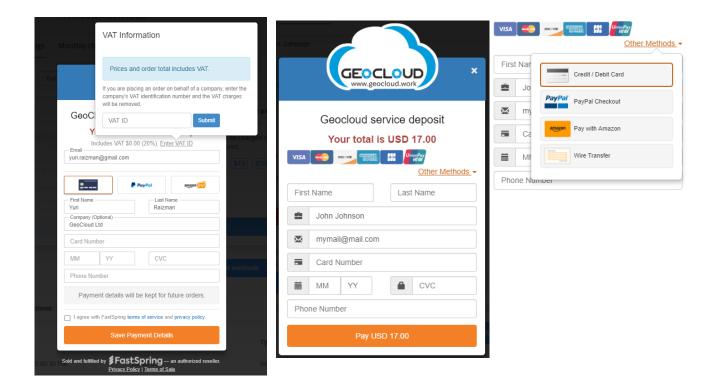

For all questions regarding your credit card activation / operation / cancellation, please contact FastSpring support <u>https://fastspring.com/consumer-support/</u>

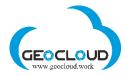

All charging operations are executed by FastSpring (<u>www.fastspring.com</u>) and all credit card credentials are secured by FastSpring and are never handled by GeoCloud.

### 19. Monitoring and messages

The GeoCloud Platform continuously monitors the activity of the selected Applications and Storage and e-mails you different messages/alerts. The following is the list of messages you can receive:

|   | Message                                                           | Meaning                                                   |
|---|-------------------------------------------------------------------|-----------------------------------------------------------|
| 1 | Thank You for Subscribing!                                        | Subscribing to mailing list. It is                        |
| - | Please feel free to contact us if you have any questions.         | not a registration.                                       |
|   | Regards,                                                          | 5                                                         |
|   | Support team                                                      |                                                           |
|   | Email: support@geocloud.work                                      |                                                           |
|   | Web-site: www.geocloud.work                                       |                                                           |
| 2 | Have you forgotten to turn off your computer?                     | Computer is in the working                                |
|   | It seems like you are not using your GeoCloud computer            | mode (working price) but                                  |
|   | "Computer Name", but it's still running. If you're not planning   | actually is not working. This                             |
|   | to use it for some time, you can turn it off or even remove       | message is based on the CPU                               |
|   | on Applications Page to keep your money.                          | analyzing. Only for Windows                               |
|   |                                                                   | based computers.                                          |
| 3 | Have you forgotten to STOP your STORAGE?                          | Storage is in the working mode                            |
|   | It seems like you are not using your GeoCloud STORAGE,            | (working price) but actually is                           |
|   | but it's still running. If you're not planning to use it for some | not working. This message is                              |
|   | time, you can STOP it on Applications Page and keep it at         | based on the Storage size check. If the size does not     |
|   | lower price.                                                      |                                                           |
|   |                                                                   | change, we periodically send this message. Disregard this |
|   |                                                                   | message during the time of                                |
|   |                                                                   | downloading your data from                                |
|   |                                                                   | Storage.                                                  |
| 4 | Your GeoCloud storage was removed                                 | You removed your Storage                                  |
|   | Your storage was removed on DD/MM/YYYY at HH:MM                   | , ,                                                       |
|   | UTC by You.                                                       |                                                           |
| 5 | Your account balance is low                                       | This message will be sent to                              |
|   | Dear "Customer name",                                             | you if you don't have money                               |
|   | Your account balance is low and will allow less than two          | on your account enough for 2                              |
|   | hours of work at your current status. Please refill your          | hours of work. In this case, if                           |
|   | account, before the apps and storage will be stopped              | you estimate that your work                               |
|   | automatically.                                                    | will take more time, please                               |
|   |                                                                   | refill your account. If not, your                         |
|   |                                                                   | Storage and Apps will be                                  |
|   |                                                                   | stopped automatically.                                    |
| 6 | You've ran out of money                                           | Your Storage and Apps will be                             |
|   | Dear "Customer name",                                             | deleted in 24/12/2 hours.                                 |
|   | Your GeoCloud balance is negative, all your applications          | Pay attention! It is not                                  |
|   | and storage have been stopped and will be removed in              | possible to recover data in                               |
|   | 24/12/2 hours on DD/MM/YYY at HH:MM UTC.                          |                                                           |

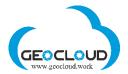

|   | To avoid this, you can bind a credit card or make a deposit.                                                                                                    | your storage after deleting the storage.                                                                                  |
|---|----------------------------------------------------------------------------------------------------|----------------------------------------------------------------------------------------------------|
| 7 | <ul> <li>You have less than X% of your storage space available</li> <li>There are three ways you can clean your storage up:</li> <li>1. with file manager</li> <li>2. from your running application</li> <li>3. or using SFTP access to your storage</li> <li>You can also resize your storage.</li> </ul> | Storage space is low. Remove<br>some of your data or resize<br>Storage. This message is<br>relevant only for Fix storage. |
| 8 | Subscription cancelled<br>Your GeoCloud subscription was canceled by "Name" on<br>DD/MM/YYYY at HH:MM UTC                                                                                                    | Subscription cancelled.                                                                                                   |